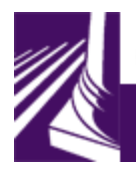

**Judicial Information System** 

**Judicial Access Browser System Resource** 

## **Logon to JABS**

The Judicial Access Browser System (JABS) logon page is used to log into JABS. Your RACF ID and password are used to log into the JABS System. If you have multiple RACF IDs, one should be designated as a default logon.

Navigation from one text box to the next may be accomplished by using the Tab key or by clicking inside the desired text box. Text may be entered as capitals, lower case, or both. RACF ID passwords are case specific.

## **Logon to JABS**

Type your RACF User Id and Password into the text boxes and hit enter or the OK button.

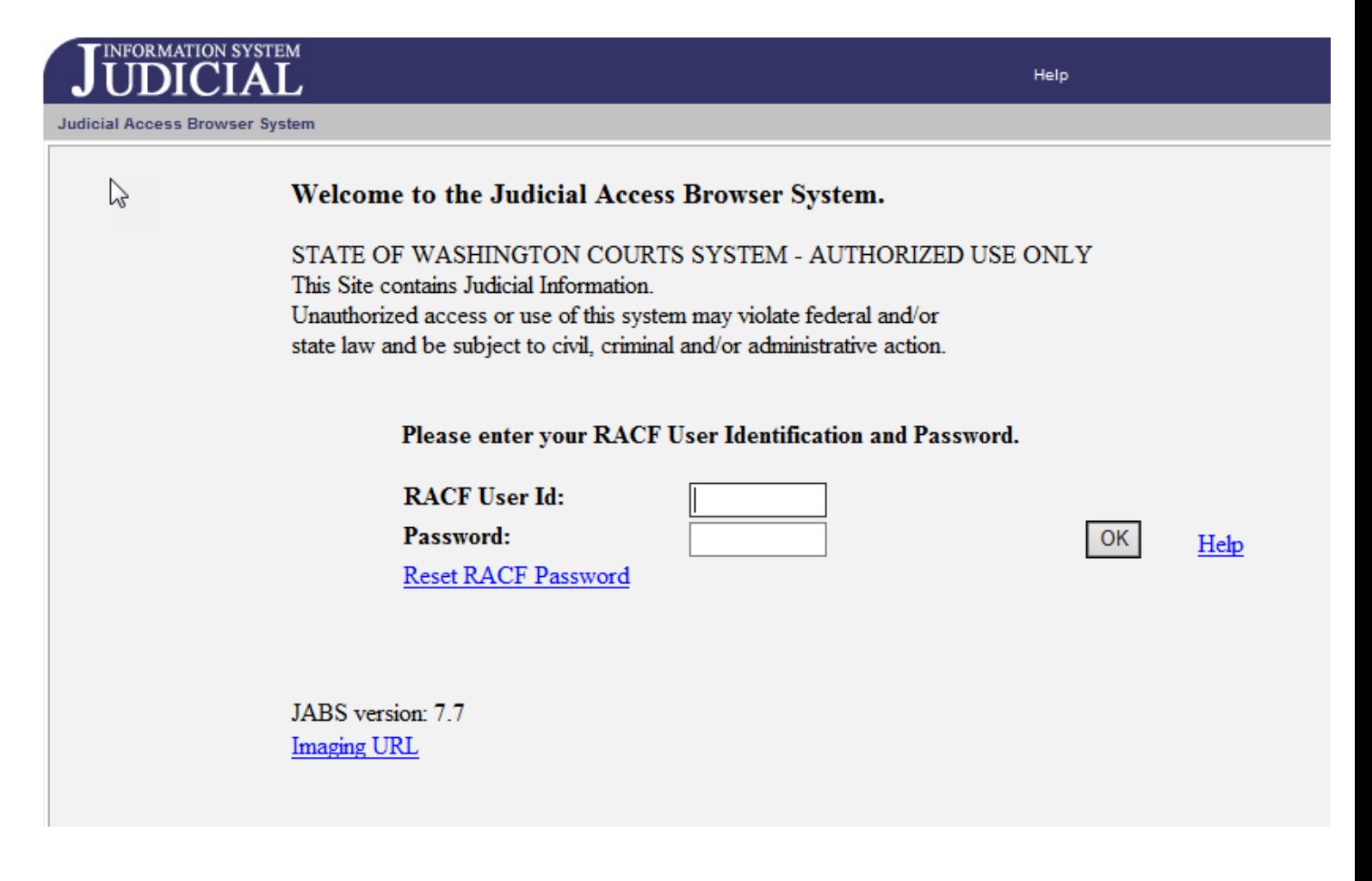